*René Vincent Jansen*

## ELMO

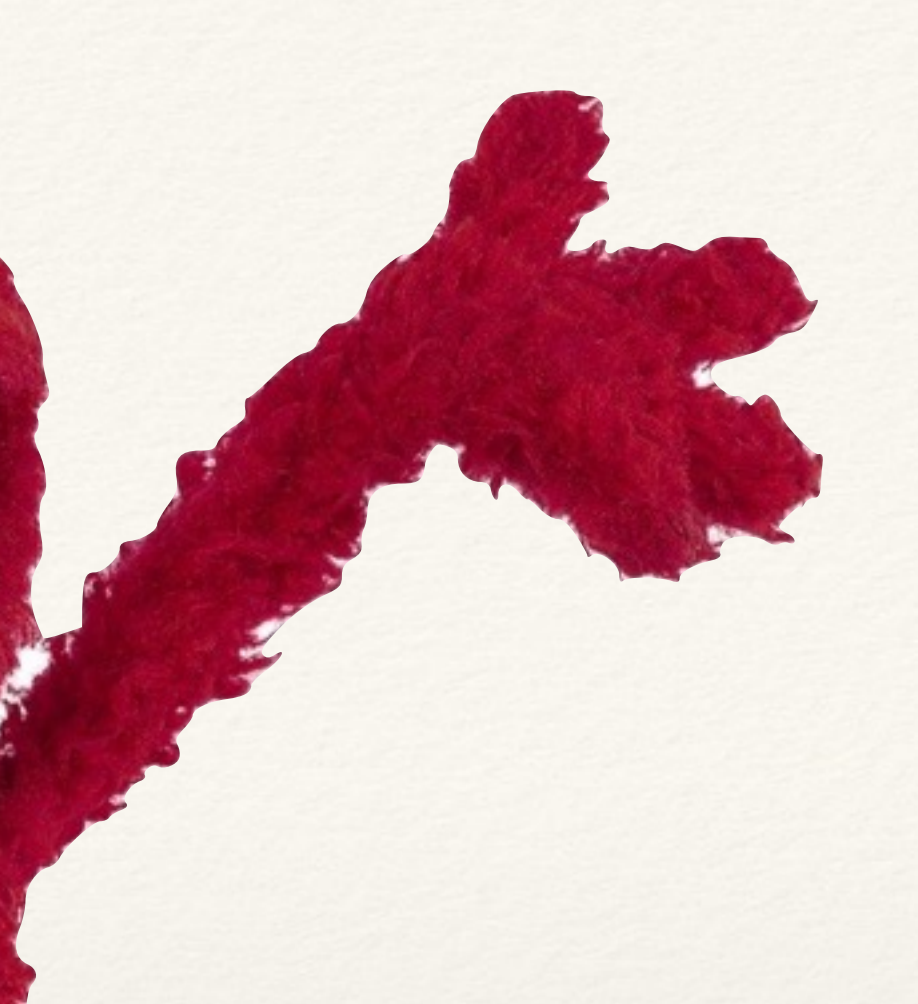

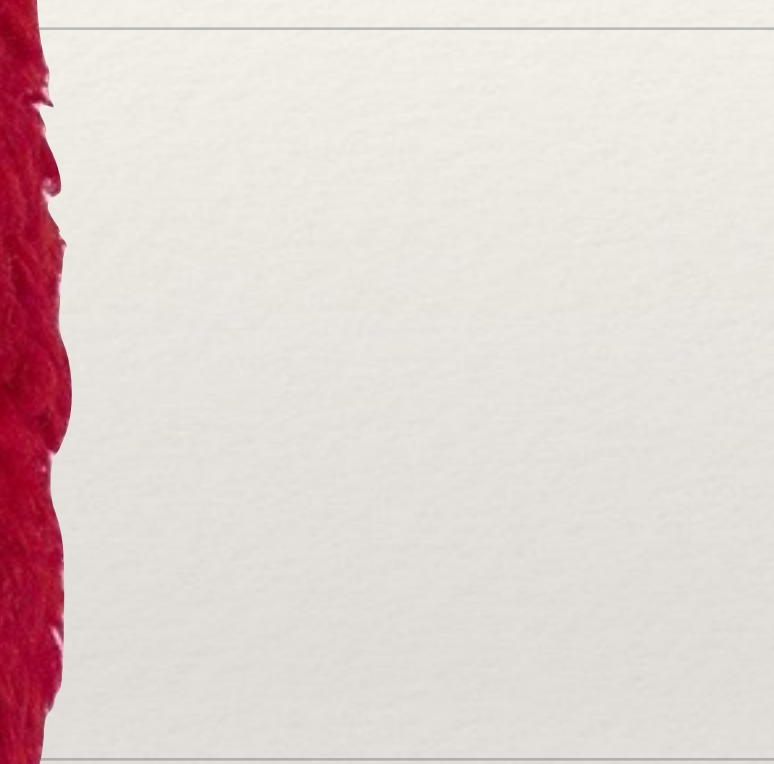

### **A live payment streams monitoring web application with NetREXX and JSON**

27th International REXX Language Symposium - Tampa, Florida, August 2016

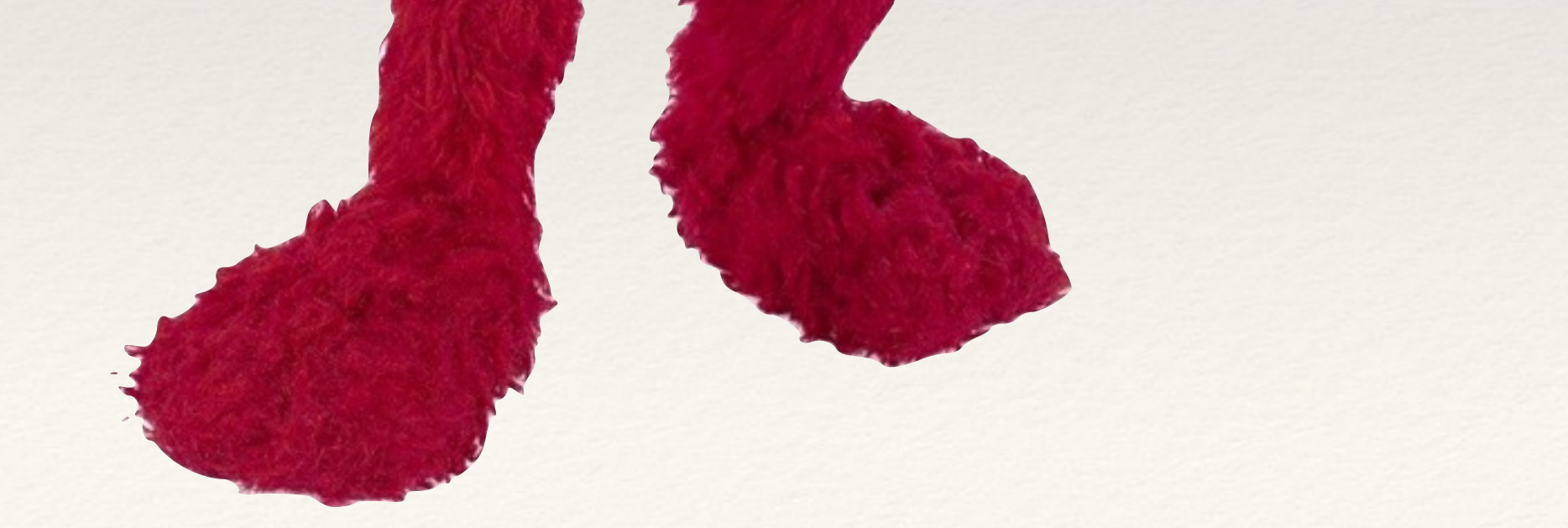

### *ELMO*

Agenda

- ❖ What ELMO does
- ❖ Where is ELMO?
- ❖ Interacting with ELMO
- ❖ How to make ELMO do things

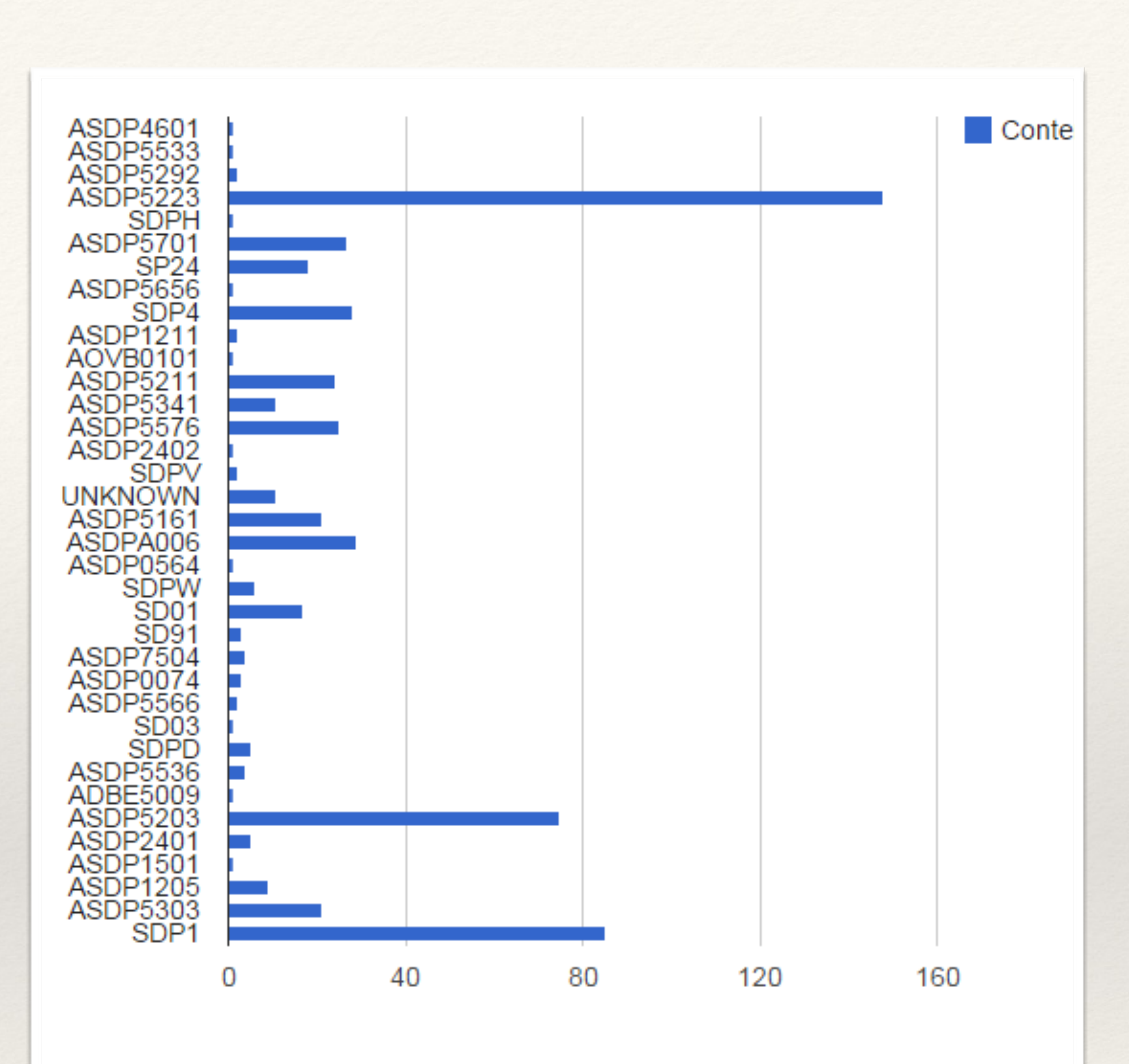

Linda says:

 $\Phi$ 

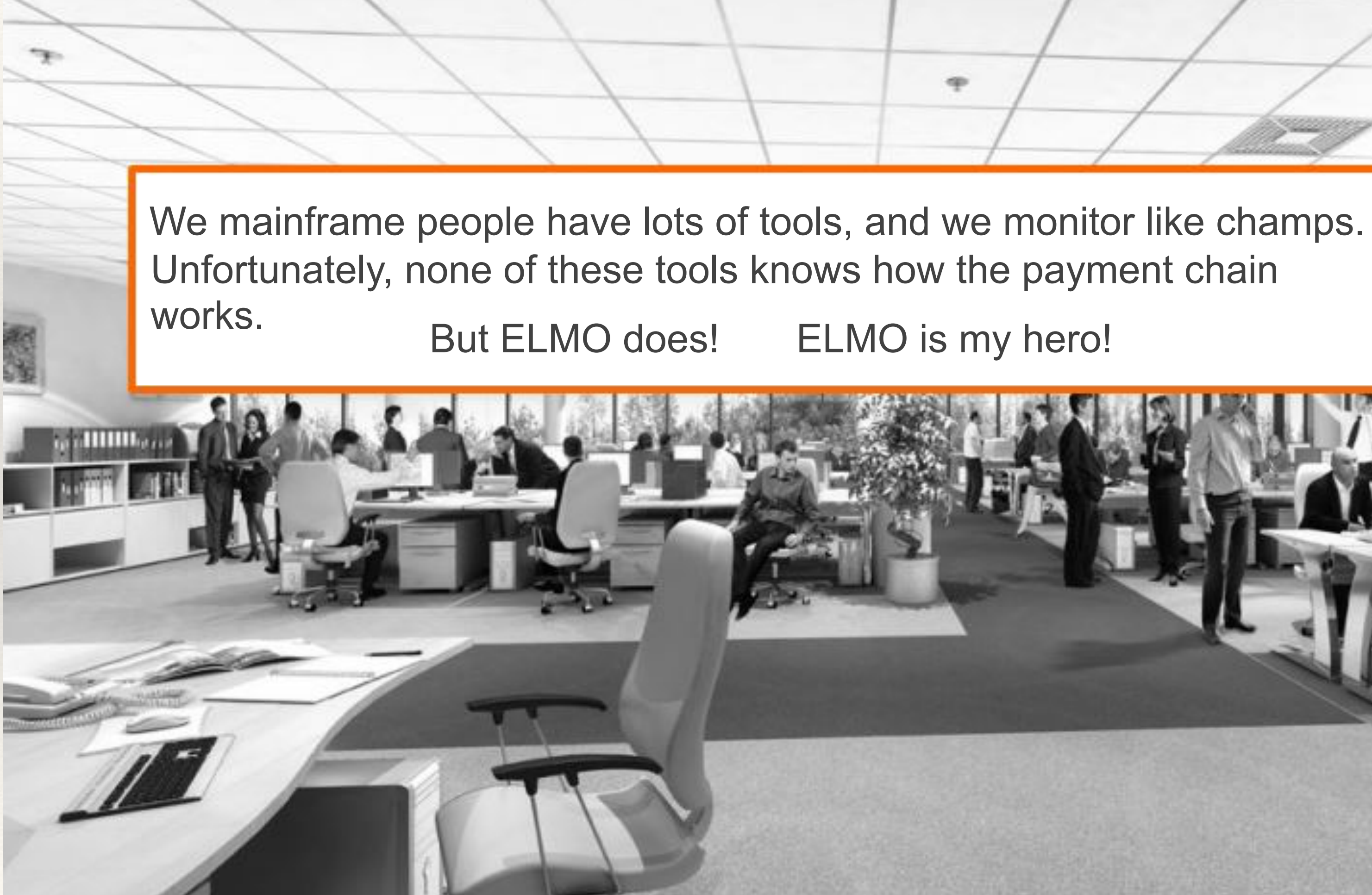

ELMO's Purpose

- ❖ Capture application-level payment order status changes
- ❖ Monitor thresholds and show transgressions
- ❖ Assure the payment system delivers the required throughput
- ❖ Automate tedious manual work so there is more time to play!

*ELMO the 1st generation*

## A bit of history

The need for ELMO was identified in October 2014. The first version was delivered on November 12th, 2014, after a long night of Company Hackathon.

This version ran on a 3270 terminal as an ISPF application. Immediately, a version that runs on a smartphone was requested.

This version was written in Classic REXX. The DB2 queries were reused for ELMO-*ng* - the new generation, as was much of the logic.

TRANSACTION FLOW MONIT

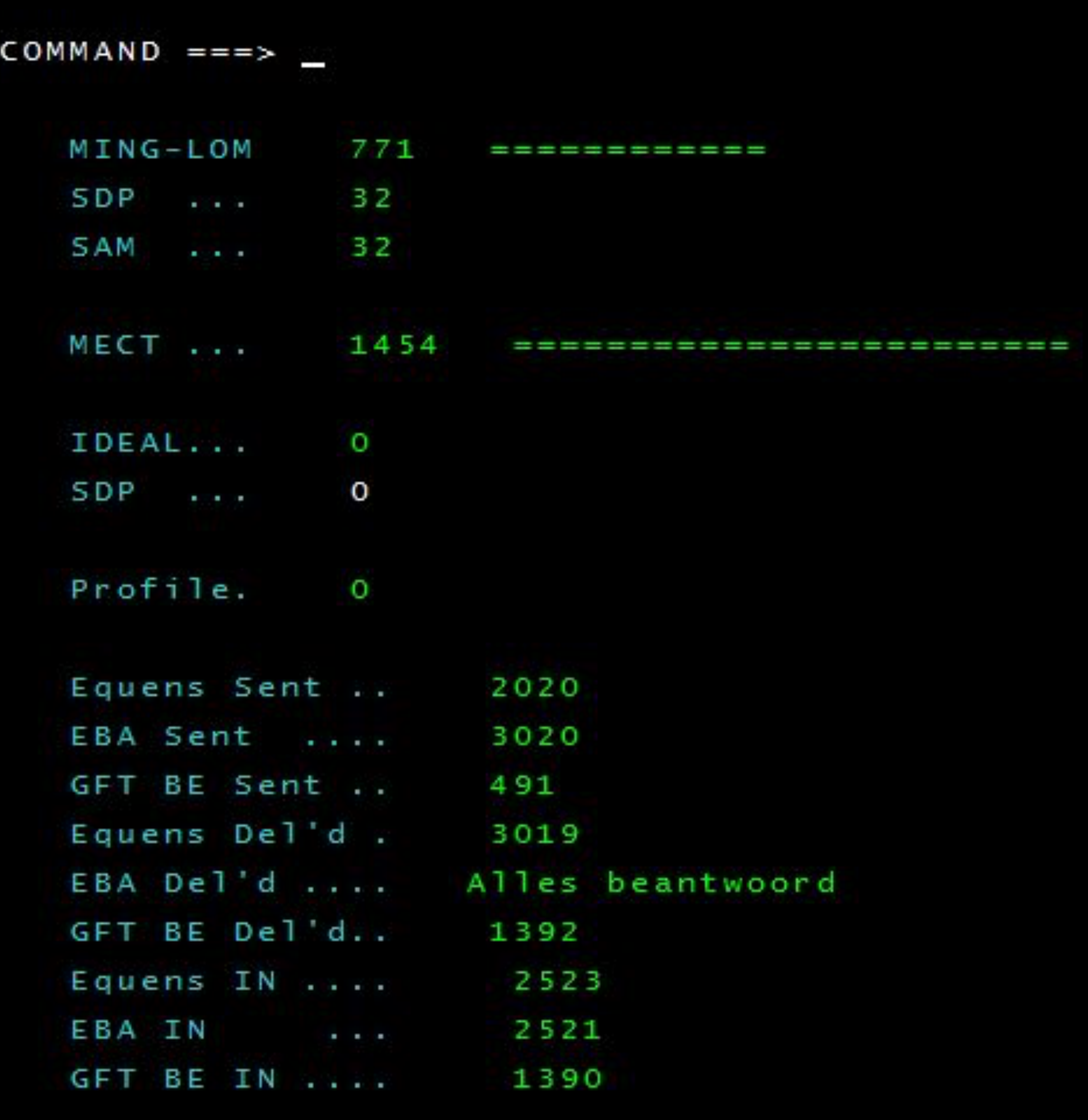

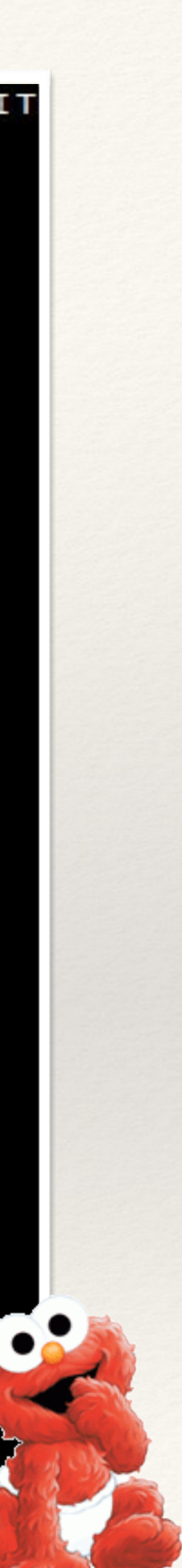

*ELMO The New Generation*

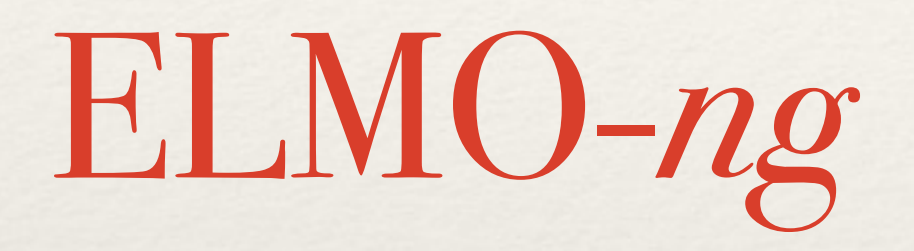

The new generation runs on open source Tomcat, with an HTML5 GUI and a Java backend, written in NetREXX.

It tries to capture the status of the payments in clear graphics.

The picture on the right shows the status of file transfers to third parties.

#### ELMO-ng

#### Oldest file without acknowledgement

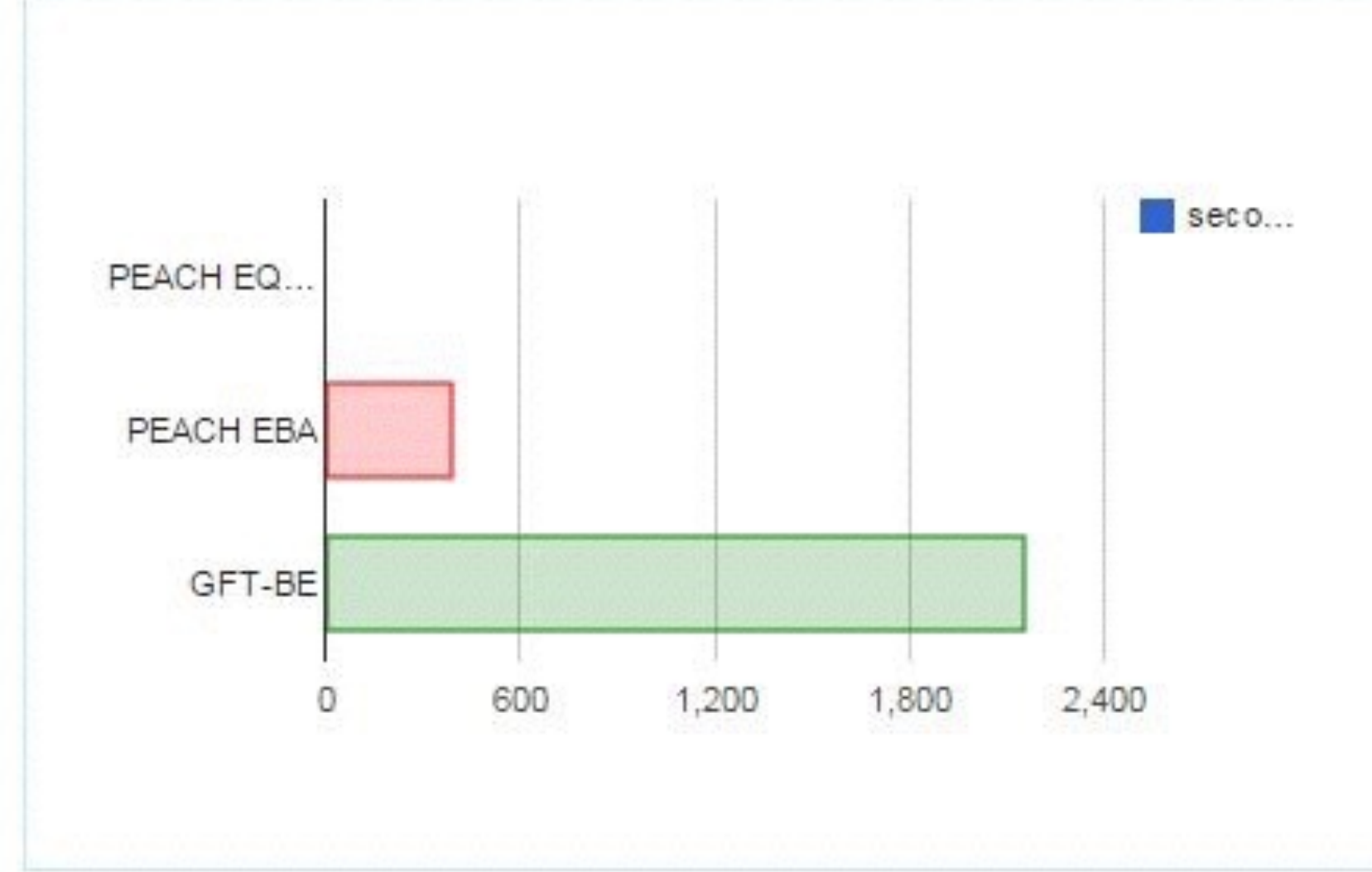

### Elapsed Time since last incoming file

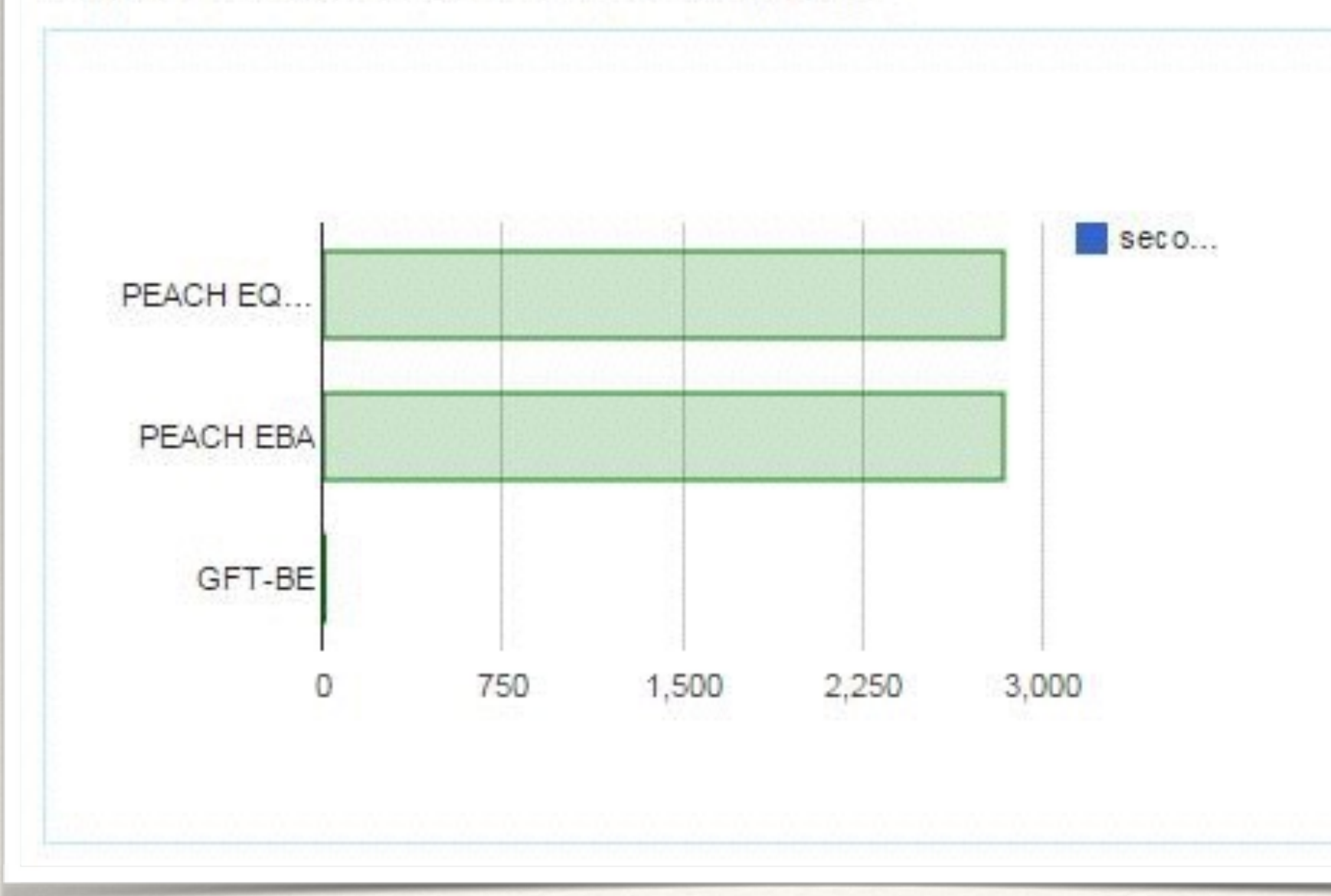

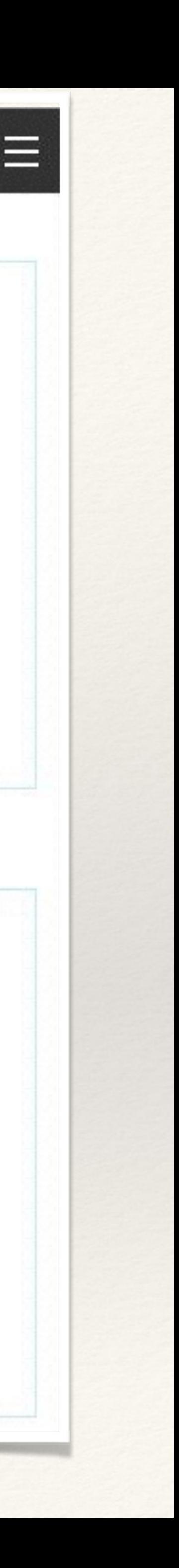

# Delays are flagged

```
 method fileconf() returns ArrayList 
 /* rexx die beoordeelt of er te lang geen confirm is binnengekomen */
 /* op files die we uitgestuurd hebben*/
  equconfirm waittime = 3600ebaconfirm waittime = 1800 gftbeconfirm_waittime = 5400 
   EBAconf = this.da.uitgb22(993) 
   GFTBEconf = this.da.uitgb22(994) 
   EQUENSconf = this.da.uitgb22(995) 
   a = ArrayList() 
   -- /*equens logica*/ 
   -- /*tussen 1700 en 0000 geen terugmeldingen van equens*/ 
   if EQUENSconf.getwaittime() <> 99999 & (date("W") <> "Saturday" & date("W") <> "Sunday" ) - 
   & (time('S') > 3600 & time('S') < 61200) then do
         if EQUENSconf.getwaittime() < equconfirm_waittime then EQUENSconf.setcolor("green") 
         if EQUENSconf.getwaittime() > 1000 then EQUENSconf.setcolor("orange") 
   end
   else do
     EQUENSconf.setColor("green") 
     EQUENSconf.setWaittime(0) 
   end
   -- /*EBA logica*/ 
   if EBAconf.getwaittime() <> 99999 then do
     if (date("W") <> "Saturday" & date("W") <> "Sunday") then do
        if date("W") <> "Monday" 3 time('S') > 25200 then do
          if EBAconf.getwaittime() < ebaconfirm_waittime then EBAconf.setcolor("green") 
          if EBAconf.getwaittime() > 1000 then EBAconf.setcolor("orange") 
         end
     end
   end
   else do
     EBAconf.setColor("green") 
     EBAconf.setWaittime(0) 
   end
   -- /*gft be logica*/ 
   if GFTBEconf.getwaittime() <> 99999 then do
     if (date("W") <> "Saturday" & date("W") <> "Sunday" ) then do
       if GFTBEconf.getwaittime() < gftbeconfirm_waittime then GFTBEconf.setcolor("green") 
       if GFTBEconf.getwaittime() > 3600 then GFTBEconf.setcolor("orange") 
     end
   end
   else do
     GFTBEconf.setColor("green") 
     GFTBEconf.setWaittime(0) 
   end
   a.add(EQUENSconf) 
   a.add(EBAconf)
```
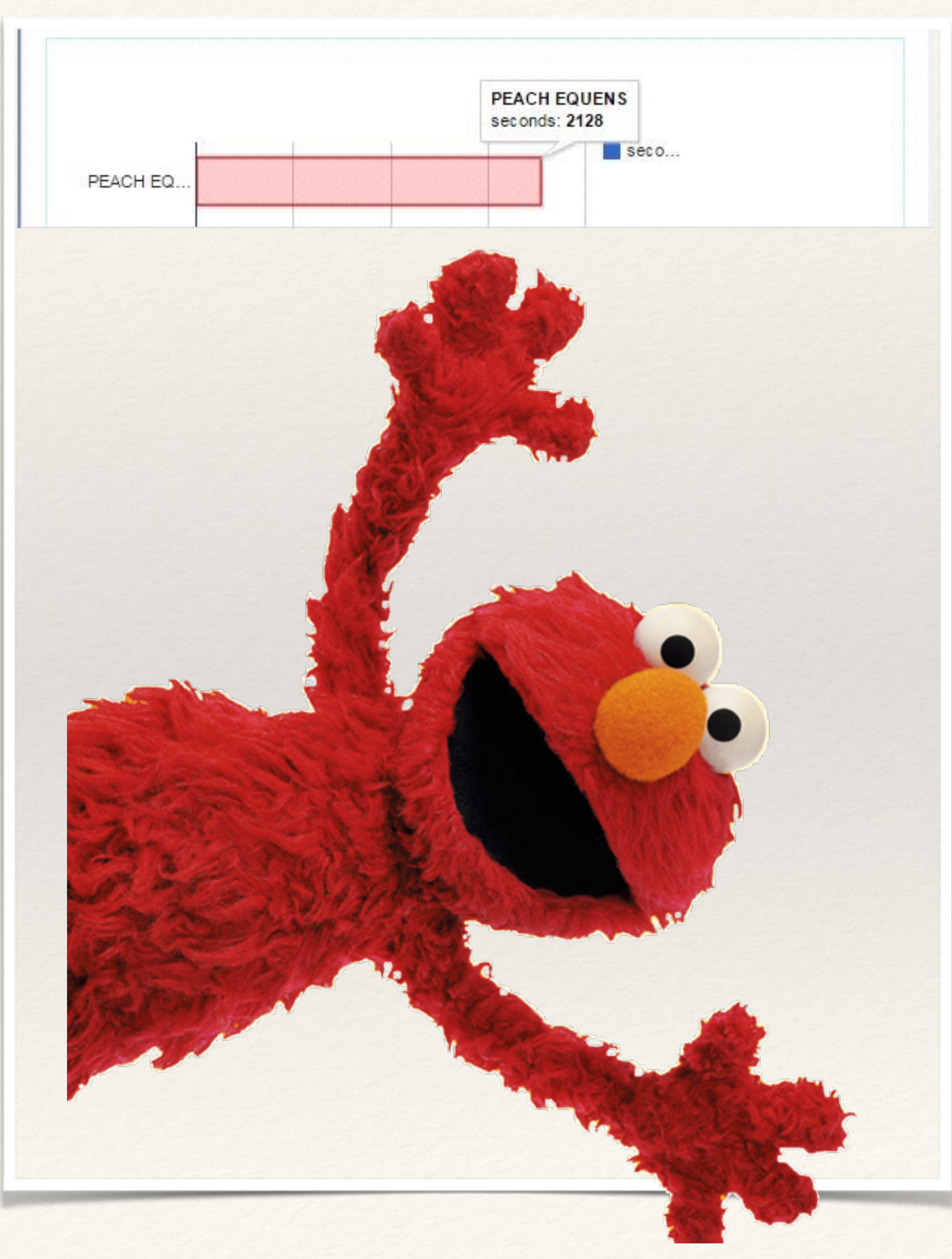

# Elmo Speed Gauge

- ❖ The green status button changes color and links to the problem when somewhere in ELMO a threshold has tripped
- ❖ Two large speed gauges indicate the number of milliseconds since the last transaction of the specified type entered SDP

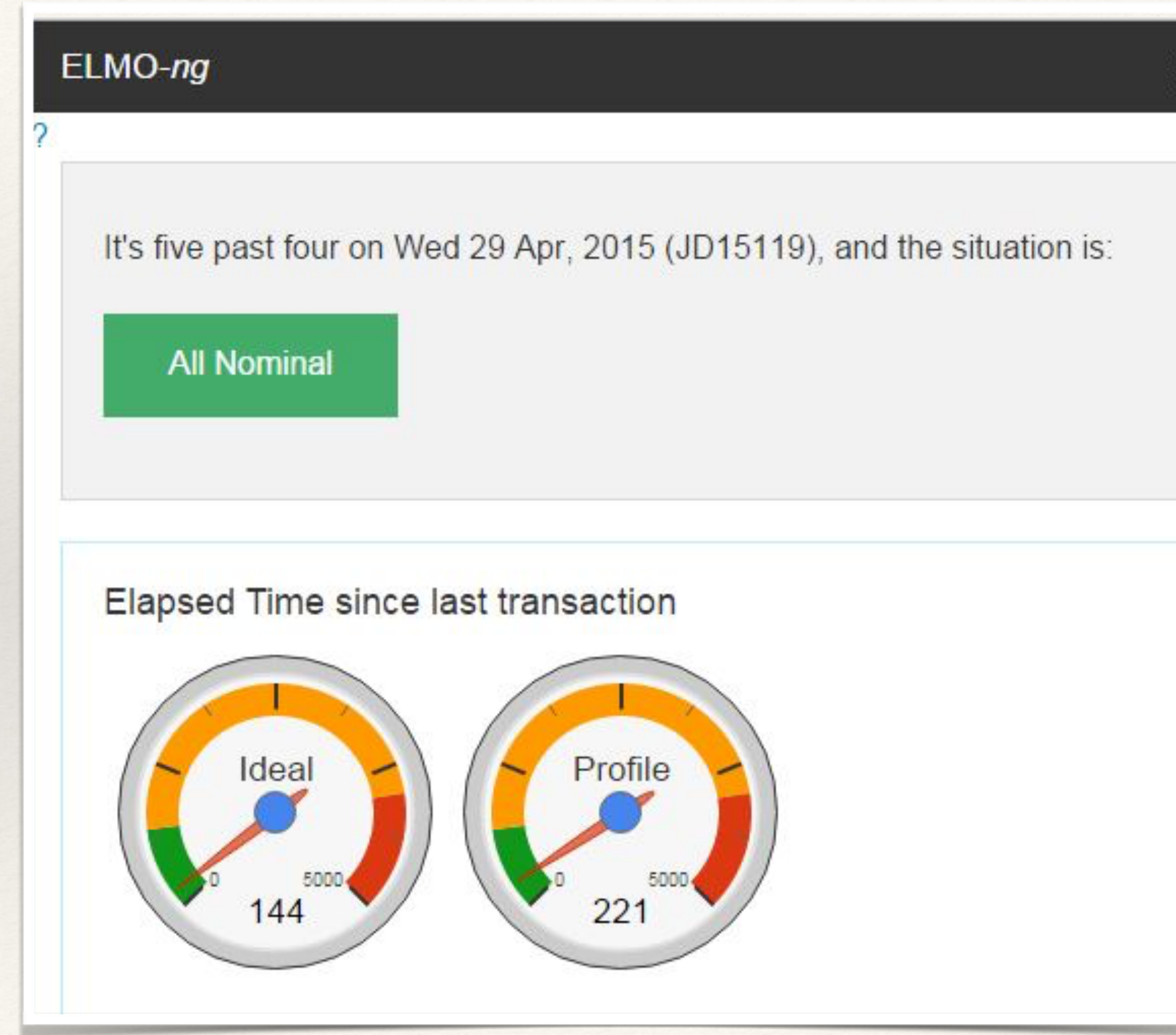

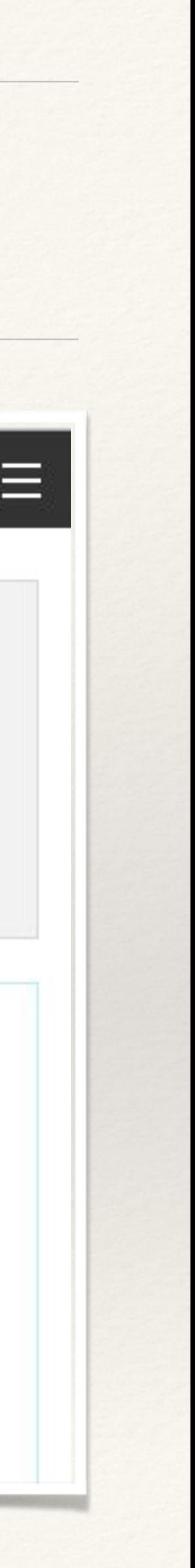

*Velocity and Contention Graphs*

## Velocity and locking

A modern mainframe is capable of sustained periods of high-velocity transaction processing, necessitated by the nature and volume of *batch payments* and *direct debits*.

At any moment we can see the transaction rate in created *payment\_id's* per second, and the incurred database contention, split out in locking winners and victims.

This forms the base for ongoing database maintenance and tuning; also needed program changes are identified.

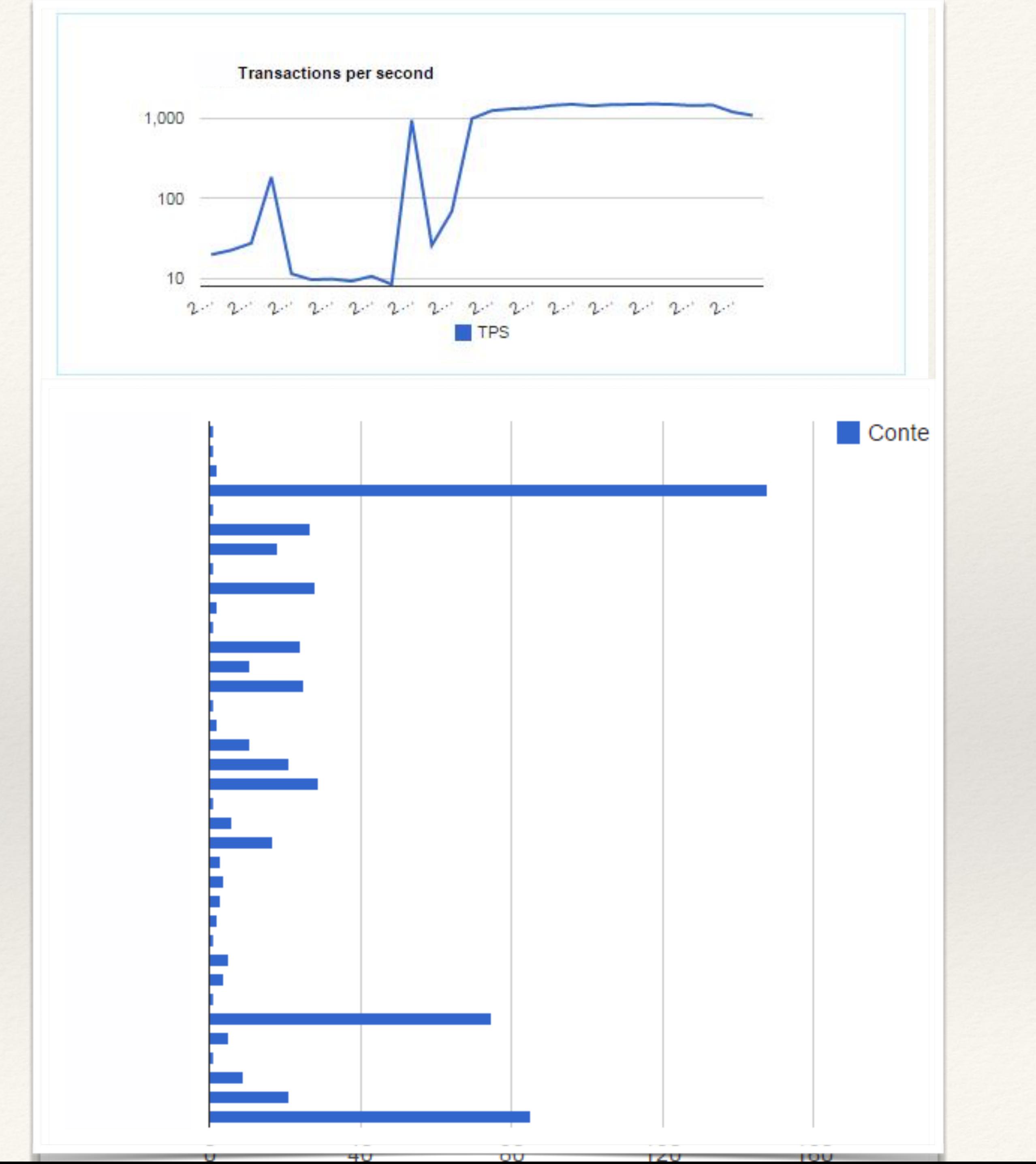

# Tabular formats

#### ELMO-ng Home

#### **SDP Throughput**

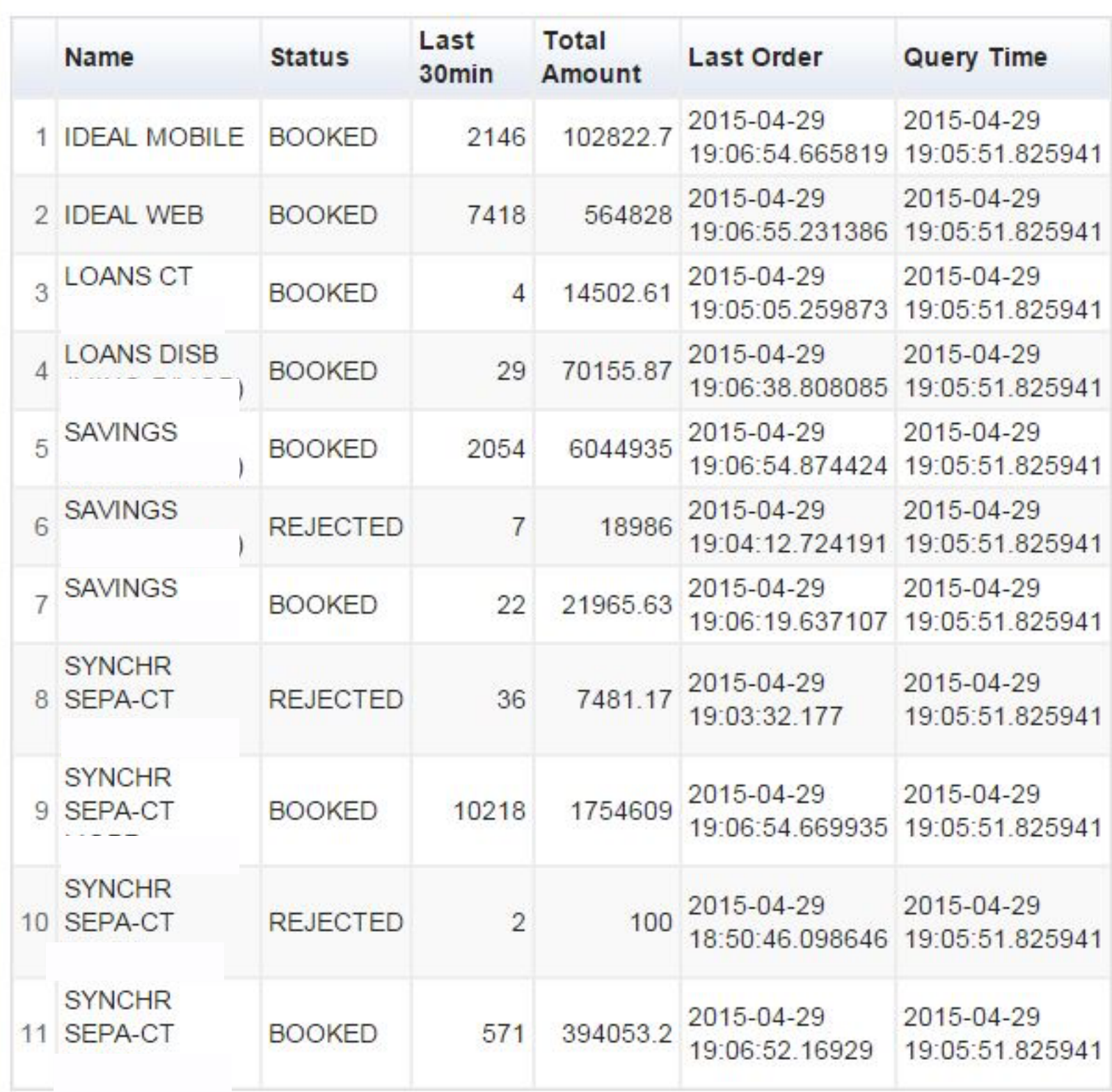

There also is a tabular format for lists that are used for specific reports, like the "online" query that is used for the checklist and the 07.15 AM morning call.

> I now look only at ELMO when composing the morning status email!

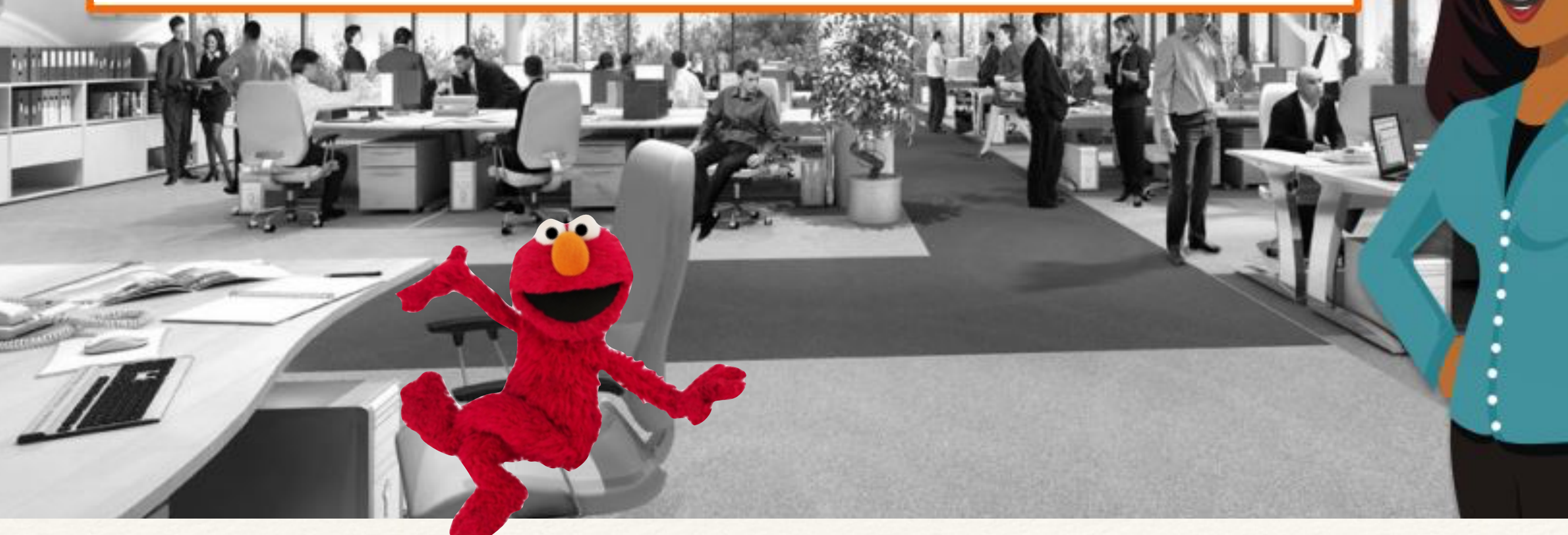

 $\Phi$ 

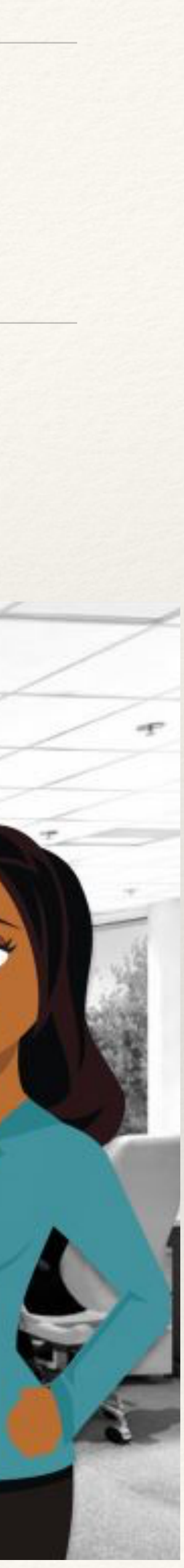

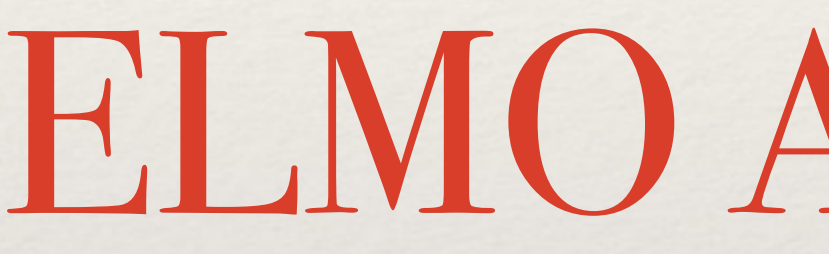

## ELMO Architecture

## Asynchronous

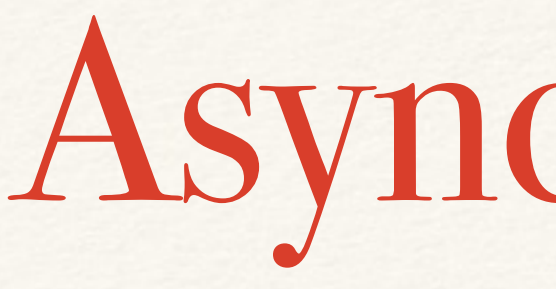

- ❖ Where older (3270-ISPF) ELMO fired DB2 queries for every user to draw the lines, ELMO-*ng* uses an asynchronous model
- ❖ The user looks via a web page served by an Apache Tomcat instance into a set of memory buffers
- ❖ These buffers are asynchronously updated by a set of monitor threads

## Two Patterns

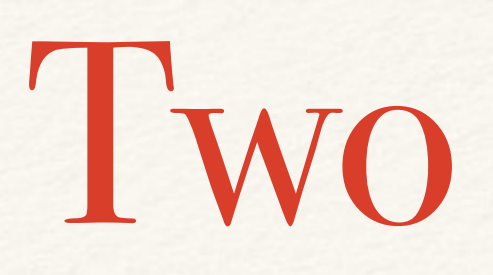

## ❖ ELMO uses, mainly, two software patterns

- ❖ Singleton
- ❖ Observer / Observable

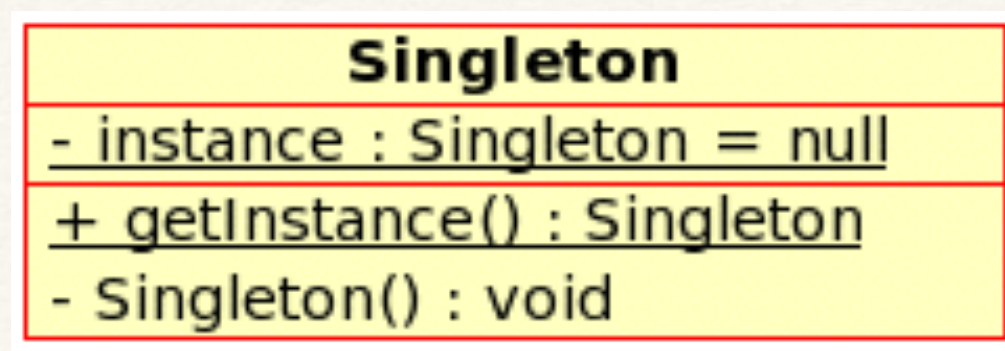

*The Singleton pattern*

## Singleton

Of a singleton object, there is only one instance in the system.

There is a naming convention associated with the singleton pattern: every singleton class starts with **The**

In ELMO, we have the classes **The**Gatherer and **The**DataAccess.

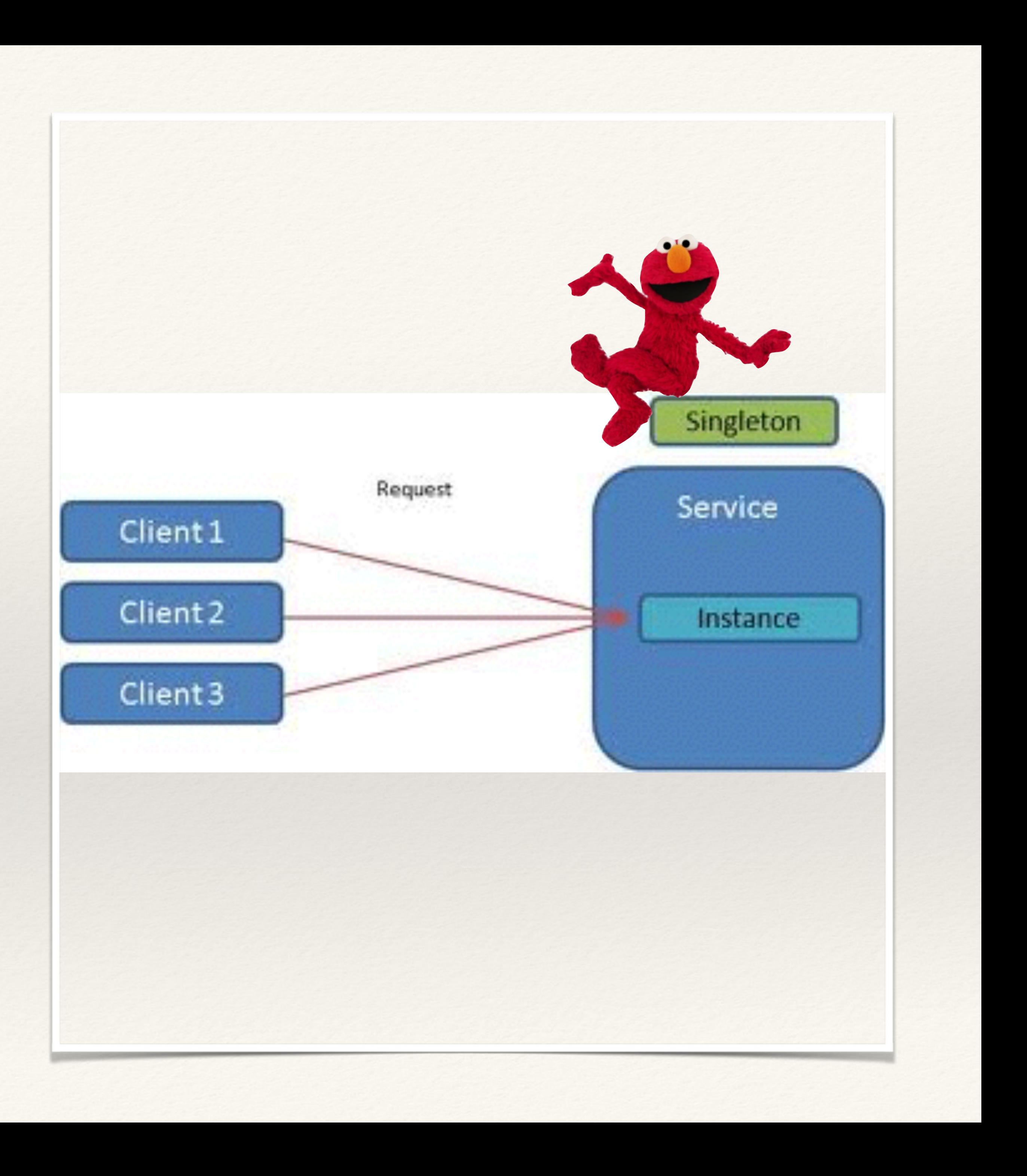

*The Observer / Observable pattern*

## Observer / Observable

The observer pattern is a [software design pattern](https://en.wikipedia.org/wiki/Design_pattern_(computer_science)) in which an [object](https://en.wikipedia.org/wiki/Object_(computer_science)#Objects_in_object-oriented_programming), called the subject, maintains a list of its dependents, called observers, and notifies them automatically of any state changes, usually by calling one of their [methods.](https://en.wikipedia.org/wiki/Method_(computer_science)) It is mainly used to implement distributed [event handling](https://en.wikipedia.org/wiki/Event_handling) systems.

In ELMO, the Subject is TheGatherer, which inherits from **Observer** and its dependents are threads that implement the **Monitor** and **Observable** interfaces.

![](_page_14_Figure_4.jpeg)

```
package com.ing.sdp.elmo
import java.util.Observable
/** 
 * Class TheGatherer implements... 
* <BR>
 * Created on: di, 27, jan 2015 14:13:56 +0100 
 */
class TheGatherer implements Observer
  properties static
 instance = TheGatherer properties static public
  logger_ = Logger.getLogger(TheGatherer.class.getName()) 
 idealDelta = 99999mingDelta = 99999 mobileDelta = 99999 
 profile = 99999
 statusButton = String '<a href="#" class="medium success button">All Nominal</a><br/>>br/>
  -- data from contention monitor 
  contentionData = ConcurrentHashMap() 
 -- data for velocitymonitor
 velocityData = TreeMap()-- data for filetransfers
 confirm\_result = ArrayList()in\_result = ArrayList()
 out\_result = ArrayList()-- data from throughput monitor
  throughputArray = ArrayList() 
 -- data for Job abend monitor
  sdpJobAbendData = ArrayList()
```
Memory maps for display data

### instance field, to implement singleton

TheGatherer 1

```
method getInstance() returns TheGatherer static protect
    if TheGatherer.instance <> null then
      do
        logger_.info( "TheGatherer: returning singleton instance") 
        return TheGatherer.instance
      end
    else
      do
        TheGatherer.instance = TheGatherer() 
return TheGatherer.instance
      end -- do 
  /** 
  * private constructor enforces singleton 
  */ method TheGatherer() private signals ClassNotFoundException
    logger_.info( "TheGatherer: start") 
    t1 = IdealTransactionStatusMonitor(10000) 
    t1.addObserver(this) 
    Thread(t1).start() 
    logger_.info( "TheGatherer: started thread IdealTransactionStatusMonitor") 
    t2 = ProfileTransactionStatusMonitor(10000) 
    t2.addObserver(this) 
    Thread(t2).start() 
    logger_.info( "TheGatherer: started thread ProfileTransactionStatusMonitor") 
    t3 = ThroughputMonitor(10000) 
    t3.addObserver(this) 
    Thread(t3).start() 
    logger_.info( "TheGatherer: started
```
### Singleton (can be fancier but this fits the bill)

### Start monitors in threads to observe

![](_page_16_Picture_8.jpeg)

![](_page_16_Picture_1.jpeg)

```
 method update(o=Observable,obj=Object) protect
   cl = o.getClass().getName() 
   select
     when cl = 'com.ing.sdp.elmo.IdealTransactionStatusMonitor' then idealDelta = Rexx obj 
     when cl = 'com.ing.sdp.elmo.ProfileTransactionStatusMonitor' then profDelta = Rexx obj 
     when cl = 'com.ing.sdp.elmo.VelocityMonitor' then do
      v = Velocity obj
       velocityData.put(Rexx(v.getNow().toString()), v) 
     end
     when cl = 'com.ing.sdp.elmo.ThroughputMonitor' then do
      throughputArray = ArrayList obj 
     end
     when cl = 'com.ing.sdp.elmo.ContentionMonitor' then do
      contentionData = ConcurrentHashMap obj end
     when cl = 'com.ing.sdp.elmo.SDPJobMonitor' then do
       sdpJobAbendData = ArrayList obj 
     end
     when cl = 'com.ing.sdp.elmo.FileTransferMonitor' then do
       select
         when obj.getClass.getName = 'com.ing.sdp.elmo.FileConfArrayList' then confirm_result = ArrayList obj 
         when obj.getClass.getName = 'com.ing.sdp.elmo.FilesinArrayList' then in_result = ArrayList obj 
         when obj.getClass.getName = 'com.ing.sdp.elmo.FilesoutArrayList' then out_result = ArrayList obj 
         otherwise
           say 'filemonitor sent an unknown update object'
      end
     end
     when cl = 'com.ing.sdp.elmo.IbPostIDThroughputMonitor' then do
     t = ThroughPut objsectprocessed = t.processed
      sectnotprocessed = t.notprocessed
      sectdiff30m = t.sectdiff30m
      sectdiff1h = t.sectdiff1h
      sectdiff2h = t.sectdiff2h
      sectdiff2h2 = t.sectdiff2h2
     end
     otherwise
       say 'could not find which observable to update'
   end
```
### When a Monitor sends an update, it is in the form of an Observable

![](_page_17_Picture_7.jpeg)

```
TheGatherer 3
```

```
package com.ing.sdp.elmo
import java.sql. 
import java.util. 
/** 
* Class TheDataAccess is a singleton that takes care of all queries to the payments production environment.
 */
```
**class** TheDataAccess **uses** RexxDate

```
 properties private static
jdbcCon = Connection -- to dpg1
 instance = TheDataAccess null
```

```
-- get encrypted credentials
 c = Credentials('elmo.properties') 
 userid = c.getUserid() 
 pswd = c.getPassword()
```

```
 Class.forName("com.ibm.db2.jcc.DB2Driver") 
url='jdbc:db2://xxxx.xx.xxxx.intranet:XXX/NLXXX_XXX1'
```

```
 method TheDataAccess() private protect
```

```
 method getInstance() returns TheDataAccess static protect signals ClassNotfoundException
   if instance <> null then return instance
   instance = TheDataAccess()
```

```
-- make the connection
  jdbcCon = Connection DriverManager.getConnection(url, userid, pswd) 
 catch e = SQLException 
   printException(e) 
 end -- do
```
#### **do**

**return** instance

### TheDataAccess 1

TheDataAccess 2

```
 method getcurrenttimestamp() returns java.sql.Timestamp
  timer = TimeIt() 
   ts = java.sql.Timestamp null 
   do
    sqlstmt = " SELECT " -
               " CURRENT TIMESTAMP
               " FROM SYSIBM.SYSDUMMY1 " -
               " WITH UR "
      stmt = Statement this.jdbcCon.createStatement() 
      rs = ResultSet stmt.executeQuery(sqlstmt) 
    -- get the data rows
     loop while rs.next() 
      ts = rs.getTimestemp(1) end -- loop while rs 
      rs.close() 
      stmt.close() 
     timer.sayDiff('method getcurrentimestamp took:') 
      return ts
   catch e = SQLException 
      printException(e) 
     return ts
   end
```
## This is the one query I can show you

```
package com.ing.sdp.elmo
import java.util.Observable
/** 
 * Class Monitor implements... 
* <BR>
 * Created on: za, 14, mrt 2015 15:11:35 +0100 
 */
class Monitor extends Observable
   properties public
   logger_ = Logger.getLogger(Monitor.class.getName()) 
   sleeptime
```

```
 properties static
 da = TheDataAccess null
```

```
 /** 
* Default constructor
 */
 method Monitor() 
   this.da = TheDataAccess.getInstance()
```
#### **package com.ing.sdp.elmo**

**class** ThroughputMonitor **implements** Runnable **extends** Monitor

```
 method ThroughputMonitor(s) signals ClassNotFoundException
   this.sleeptime = s 
method <u>run()</u>
   do 
    Thread.currentThread().sleep(this.sleeptime) -- sleep for sleeptime seconds
     loop forever
       setChanged() 
       notifyObservers(this.da.online()) 
      Thread.currentThread().sleep(this.sleeptime) -- sleep for sleeptime seconds
     end
   catch InterruptedException 
     parse source s 
     say "thread interrupted:" s 
   end
```
A Monitor sleeps, does a database call and notifies its observers

![](_page_21_Picture_9.jpeg)

well, I need to show a little bit more here from **TheDataccess** 

It returns an ArrayList, which is wrapped into the Observable, which updates the memory maps in TheGatherer

![](_page_22_Picture_4.jpeg)

```
method online() returns ArrayList protect
    timer = TimeIt() logger_.info( "TheDataAccess: start method online") 
     a=ArrayList() 
     do
       Crstmt = "DECLARE GLOBAL TEMPORARY TABLE PAYMENTTYPES (" -
                   "NAME VARCHAR(40)
                    ") on commit preserve rows " - 
 ";"
        stmt = Statement this.jdbcCon.createStatement() 
        stmt.execute(crstmt) 
        stmt.close() 
        this.jdbcCon.commit() 
       instmt = "INSERT INTO session.PAYMENTTYPES" | -<br>"VALUES ('INFAL WER')
                   "VALUES ('IDEAL WEB')
\mathbf{u}_i , \mathbf{u}_j , \mathbf{u}_j , \mathbf{u}_j , \mathbf{u}_j , \mathbf{u}_j , \mathbf{u}_j , \mathbf{u}_j , \mathbf{u}_j , \mathbf{u}_j , \mathbf{u}_j , \mathbf{u}_j , \mathbf{u}_j , \mathbf{u}_j , \mathbf{u}_j , \mathbf{u}_j , \mathbf{u}_j , \mathbf{u}_j , \mathbf{ logger_.info( 'TheDataAccess: method online returned' a.size() 'lines to ThroughputMonitor.') 
   timer.sayDiff('method online took:') 
   return a
 catch e = SQLException 
   printException(e) 
   say "online failed"
   return a
 end
                                       \left(\ldots\right)
```
## Backend to Frontend

❖ So you saw the backend that starts the monitoring processes that get to the

❖ These fill the memory maps the front ends look at (there are as many Web

- payment data streams
- Browsers open as you want, these do not add overhead)
- and back again to display the widget

❖ The route here is browser page (.jsp), JSON API call, Viewer, TheGatherer,

```
 <script type="text/javascript"> 
   google.load("visualization", "1", {packages:["table"]}); 
   google.setOnLoadCallback(drawTable); 
   function drawTable() { 
    var jsonData = $.ajax({ url: "api/getThroughputData.jsp", 
     dataType:"json", 
     async: false 
     }).responseText; 
     var data = new google.visualization.DataTable(jsonData); 
     var table = new google.visualization.Table(document.getElementById('table_div')); 
     table.draw(data, {showRowNumber: true}); 
   } 
 </script>
```
### API Definition

<**jsp**:useBean id="tp" scope="page" class="com.ing.sdp.elmo.ThroughputData" type="com.ing.sdp.elmo.ThroughputData"/> <**jsp**:getProperty name="tp" property="out"/>

## A Google Charts widget calls the server url that defines that API

## The file contents of api/ getThroughputData.jsp

![](_page_24_Figure_11.jpeg)

#### **package com.ing.sdp.elmo**

```
/** 
* Class Viewer implements the common superclass for all viewers
* <BR> * Created on: vr, 13, mrt 2015 16:36:45 +0100 
 */
class Viewer
  properties public
  g = TheGatherer 
   /** 
   * Default constructor 
   */
  method Viewer() signals ClassNotfoundException
     this.g = TheGatherer.getInstance() 
     return
```
Viewer base class provides TheGatherer singleton link to all Viewers

```
options nobinary 
package com.ing.sdp.elmo
```

```
/** 
 * Class ThroughputData implements... 
 * <BR>
 * Created on: do, 19, feb 2015 22:05:31 -0400 
 */
class ThroughputData extends Viewer
   method ThroughputData() 
     super() 
   method setOut() 
   method getOut() 
    out = - ' { '- 
            '"cols": '- 
           \frac{1}{2}[ \frac{1}{2} -
                    ' {"id": "A", "label": "Name", "type": "string"}, '- 
                    ' {"id": "B", "label": "Status", "type": "string"}, '- 
 ' {"id": "C", "label": "Last 30min", "type": "number"}, '- 
 ' {"id": "D", "label": "Total Amount", "type": "number"}, '- 
                    ' {"id": "E", "label": "Last Order", "type": "string"}, '- 
                    ' {"id": "F", "label": "Query Time", "type": "string"} '- 
     '], '- 
      \frac{1}{1}"rows": \frac{1}{1} -
                \| \| \| \| i = this.g.throughputArray.iterator() 
     loop while i.hasNext() 
       line = OnlineStatus i.next() 
       if line = null then iterate
       if line.toString() = "" then iterate
      out = out '{"c":[{\langle} "v": " 'line.getName.toString ' ", "f":null }, " - ' {"v": "'line.getStatus.toString'", "f": null}, '- 
                           ' {"v": 'line.getAant_30min', "f": null}, '- 
                           ' {"v": 'line.getTotaal_bedrag', "f": null}, '- 
                           ' {"v": "'line.getTijd_laatste_order'", "f": null}, '- 
                         ' {"v": "'line.getTijdstip_query'", "f": null} '- 
                    ' ]}, '
     end -- loop i 
    out = out '], ' - '"p": {"foo": "hello", "bar": "world!"} '- 
' <sup>1</sup> }<sup>'</sup>
     return out
```
It picks the live chart data out of the throughputArray structure of **TheGatherer** 

![](_page_26_Picture_5.jpeg)

The ThroughputData class is a Viewer

This does "JSON by hand". It is no party but you have to get it right only once.

## Useful resources

❖ Browser development tools - debuggers. Safari, Chrome, Firefox - all have their strong points and I really needed them all at one point to get the all the

- ❖ Google charts API demo page at:
- JSON of the different live chart type widgets going.
- ❖ Of course Internet Explorer was the most troublesome, did not want to Leo!) - so if you really want IE, you need IE chops.

update live data at all without some really obscure tweaks (thanks, Joris and

![](_page_27_Picture_8.jpeg)

<https://developers.google.com/chart/interactive/docs/gallery>

## Useful resources

geographically dispersed (Amsterdam, Rotterdam, Arnhem, Aruba) and with

❖ NetREXX: we developed on Windows, Linux, z/OS, with Notepad, UltraEdit, Emacs, Eclipse, VI, ISPF/PDF: Don't worry, be happy! So use the tools that

- ❖ Git repository for team cooperation is invaluable. We cooperated very very few merge conflicts
- you like most.
- responsibilities).

❖ (None of the others in this 5-person team ever used NetREXX or Git; all are fans now; ELMO was no full-time project, everyone had other - primary -

![](_page_28_Picture_8.jpeg)

# What happened to ELMO in 2016 (after me leaving)

❖ ELMO is alive and well, and lives on a production server where he is well looked after. He enjoys his connection to DB2 z/OS production, and in turn looks after the large payment and booking systems, which themselves are

- happier now also.
- ❖ ELMO won a software innovation price ("**ING Team Craftsmanship Award**") and my former co-workers earned a trip to Silicon Valley!
- and their JSON needed change.

❖ Google charts was later built-out of ELMO and was replaced by an open source live charts library due to privacy concerns; only some Javascript calls

![](_page_29_Picture_7.jpeg)

# Thanks for your attention. Questions?

René Vincent Jansen, [rvjansen@xs4all.nl](mailto:rvjansen@xs4all.nl)